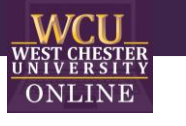

# \$10,000 Pyramid

Game Template Instructions

## When to use \$10,000 Pyramid in the Classroom

Integrating \$10,000 Pyramid into a class-period is a type of Game-based learning. You can use this game template for most disciplines to review content categories with a series of terms to guess using clues. The game is excellent for reviewing material and can build student motivation and enthusiasm.

### How to play Instructional \$10,000 Pyramid

#### **1. Getting Started**

Divided the class into teams of two. The players take turns giving clues for their teammate to guess as many words as possible within the time limit.

### **2. Earning Points**

Flip a coin to determine which team goes first and gets to choose their first category. Play then continues with the other team choosing a category and playing. There are 2 rounds, 6 categories per round. Each team is given 30 seconds per category to correctly guess 6 words. The guessing team gets 1 point for each correctly guessed word during the 30 seconds. You can modify the rounds, categories, timing, and point values to meet your specific needs. If a player has a hard time giving clues, or guessing clues, either player can pass a word, and can return to it if time allows.

#### **3. Illegal Play**

Any player giving illegal clues will have that word disqualified and move to the next word in the category. Illegal clues are as follows: Clues that contain any part of the word, clues that begin "Starts with \_" or "Rhymes with \_"

#### **4. Winning the Game**

The team with the most points at the end of each round will then proceed to the Winner's Circle. Gameplay is reversed in the Final Pyramid. The player giving clues must list off clues so that their teammate can guess the category. The Clue giver may not use their hands and must give their clues as a list of items, not descriptions. The guessing team gets increasing amounts of points for each correctly guessed word during the 30 seconds.

**Commented [PT1]:** You can use this game template for most disciplines to review content categories with a series of terms to guess using clues.

**Commented [PT2R1]:** Flipping the voice from passive to active in this and the comment below

# How to edit the Template

External Needed Materials: 30 second timer/stopwatch

- 1. Before editing any content begin the Presentation slide show from the beginning and navigate through the slides in order to see how things appear initially. When you are playing you will be clicking on specific items to reveal new content or returned to previous slides.
	- a. You can also watch the navigation video to see what is clickable and how the game will look later.

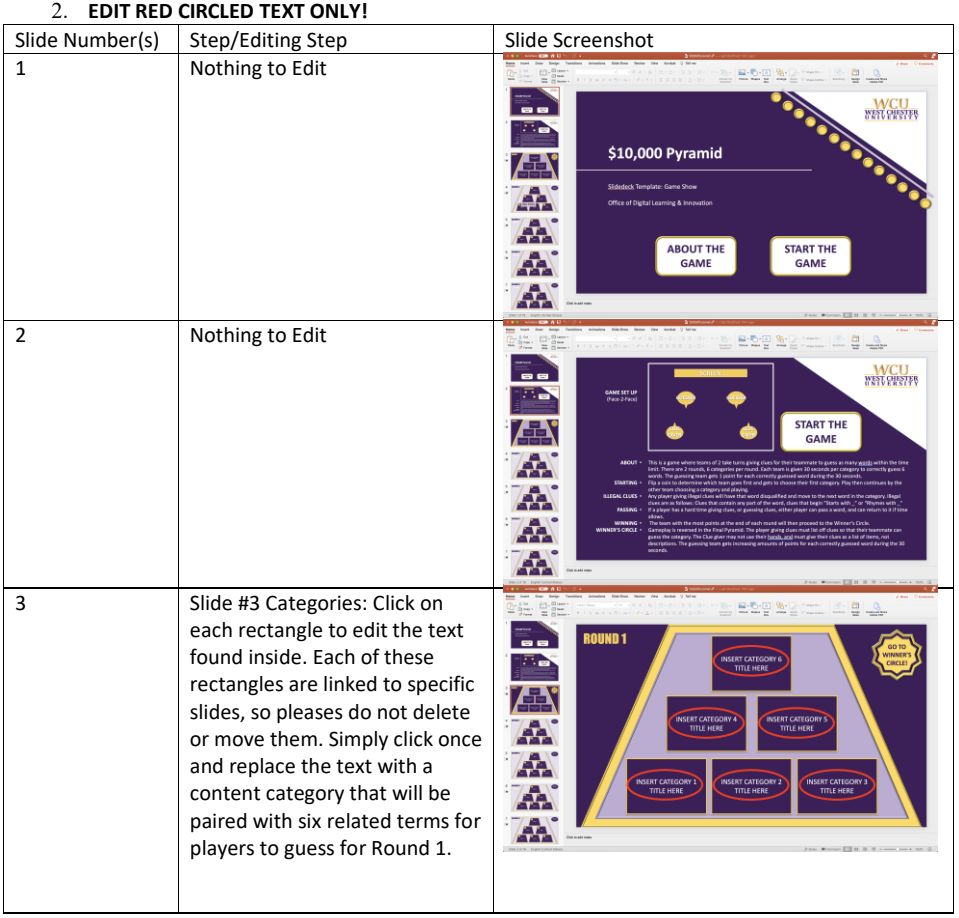

# OFFICE OF DIGITAL LEARNING & INNOVATION| DISTANCEED@WCUPA.EDU | 610-436-2948

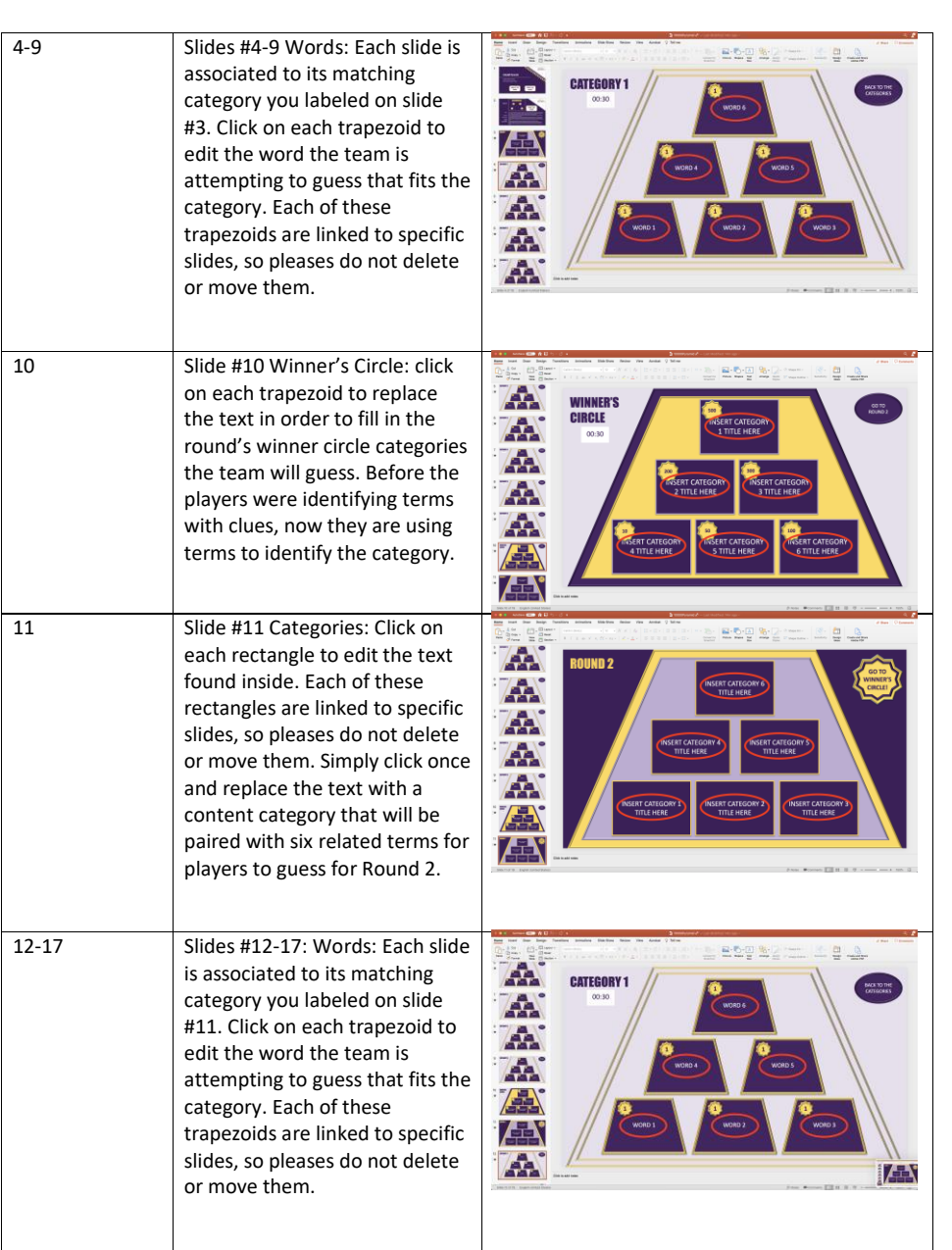

OFFICE OF DIGITAL LEARNING & INNOVATION| DISTANCEED@WCUPA.EDU | 610-436-2948

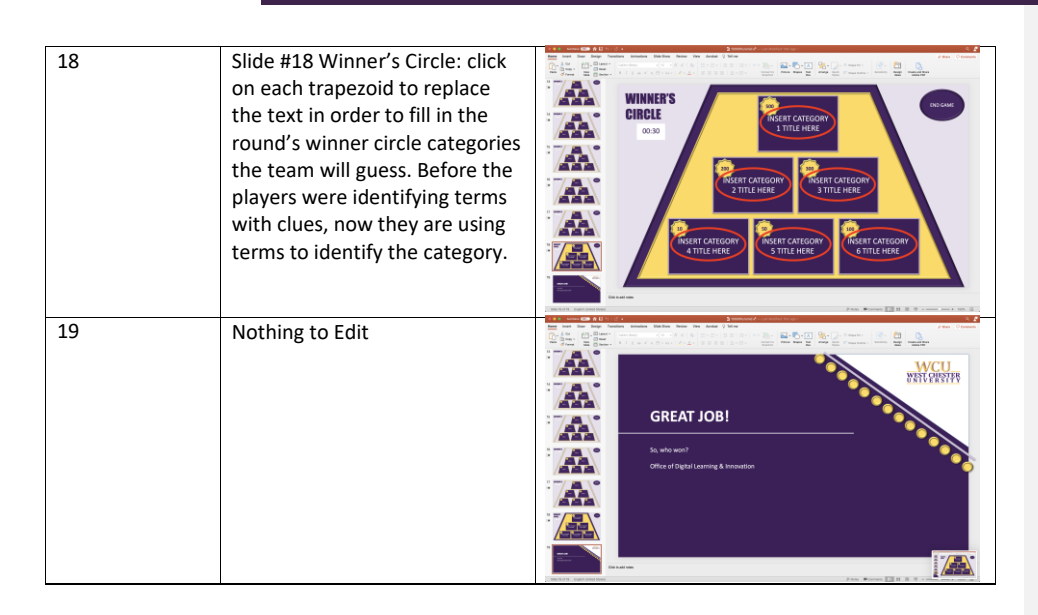

OFFICE OF DIGITAL LEARNING & INNOVATION| DISTANCEED@WCUPA.EDU | 610-436-2948